# **STUNDE 253** E CH

# **INFORMATION UND KOMMUNIKATION**

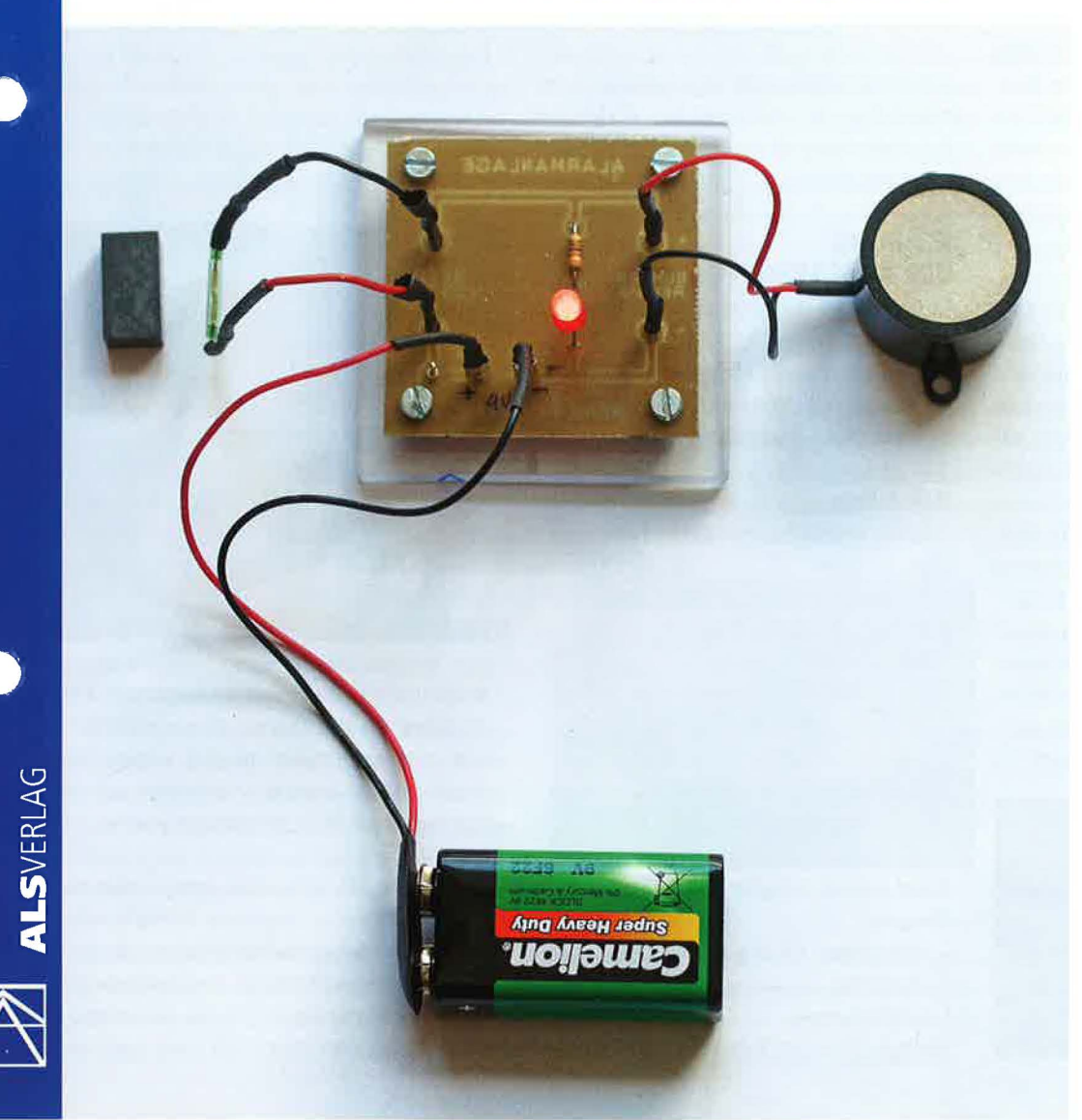

# **Einfache Alarmanlage mit Summer**

**mit 4 Arbeitsblättern** 

**KLASSE**  ab 8. Klasse

**ZEIT**  15 Unterrichtsstunden

## **MATERIALIEN**

Platine, Acrylglasplatte, LED, Widerstand, Summer, Schaltdrähte, Batterie etc. (s. Materialliste)

## **WERKZEUGE**

Feinsägen, Feilen, Schmirgelpapier, Tischbohrmaschine, Koordinatentisch, Gewindebohrer M3, Lötstationen, Schraubendreher

**KOSTEN**  ca. 5 € + Batterie

**GRUNDLAGEN**  TST 109, 110, 111

Unterrichtspraxis, luK, 2

#### **VORBEMERKUNG**

Der vorliegende Beitrag versteht sich als der erste von mehreren Beiträgen, die aufeinander aufbauen, allerdings auch unabhängig voneinander durchgeführt werden können.

#### **UNTERRICHTSVERLAUF**

#### **EINSTIEG**

Der Einstieg in die Einheit kann auf vielfältige Weise erfolgen. Beispielsweise kann die fertige Schaltung vorgestellt und in Betrieb genommen werden. Denkbar ist auch, die Schaltung verdeckt als Black-Box in Betrieb zu nehmen. Eine andere Vorgehensweise besteht darin, die Aufgabe zu stellen, mit einer Reihe von Bauteilen eine Alarmanlage herzustellen.

#### **ERARBEITUNG**

Je nach Vorkenntnissen der Schüler fällt die Erarbeitung mehr oder weniger umfangreich aus. Denkbar ist eine problem- und handlungsorientierte Vorgehensweise, bei der zunächst in Partner- oder Gruppenarbeit mit grundlegenden Bauteilen wie Batterie, Glühbirne und Schalter ein einfacher Stromkreis erstellt wird. Verschiedene Spannungsquellen, Schalter und Taster werden erprobt, mehrere Glühbirnen in Reihen- und Parallelschaltung angeschlossen. Auch die Reihen- und Parallelschaltung von Spannungsquellen kann erprobt und mit dem Multimeter gemessen werden. In diesem Zusammenhang ist das Ohmsche Gesetz zu klären. Denkbar ist, in einem nächsten Schritt die Glühbirne durch eine LED zu ersetzen sowie auch die

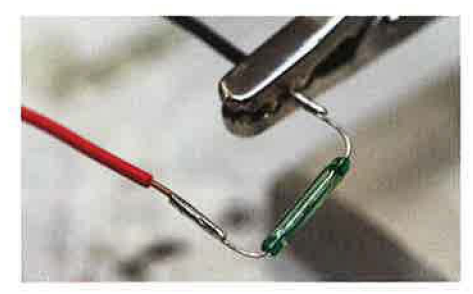

Notwendigkeit eines Vorwiderstands zu klären. Als Aktoren können verschiedene Summer zur Verfügung gestellt und erprobt werden. Als Sensor können Kabelstücke, die durchtrennt werden, Sensorflächen oder beispielsweise ein Reed-Kontaktschalter von den Schülern erprobt werden.

Schrittweise wird so mit den Schülern die Alarmanlagenschaltung mit einem Sensor und den parallel geschalteten Aktoren LED und Summer erarbeitet.

Sollten die Schüler noch keine Erfahrungen mit dem Aufbau von Schaltungen haben, so können sich Informationen zu den verschiedenen Möglichkeiten anschließen.

## **KLÄRUNG DER AUFGABENSTELLUNG**

Entscheidet sich der Lehrer dafür, die hier vorgestellte Schaltung als Fertigungsaufgabe durchzuführen, so sind mit den Schülern die technischen Zeichnungen, Schaltpläne und die Stückliste sowie die notwendigen Arbeitsschritte zu klären.

#### **Materialliste**

- 1 Platine, einseitig kupferbeschichtet
- (50,8 x 50,8 mm)
- 1 Grundplatte, Acrylglas (60 x 60 x 5 mm)
- 8 Lötnägel, 1,0 mm (Lötstifte)
- 1 Widerstand, 114 W, 330 Q
- 1 LED, 5 mm, rot
- 1 Summer, 4-15 V
- 4 Distanzhülsen, 5 mm für M3-Schrauben
- 4 Zylinderkopfschrauben M3 x 10
- 1 Schaltdraht, schwarz, 0,8 mm ( $=100$  mm)
- 1 Schaltdraht, rot,  $0,8$  mm ( $l=100$  mm)
- 1 Reed-Kontakt, Schließer 14 mm, Glaskörper
- 1 Magnet
- 6 Steckschuhe, 1,0 (für Batterie-Clip, Summer, Reed-Kontakt)
- 1 9-V-Blockbatterie
- 1 Batterieclip für 9-V-Batterie

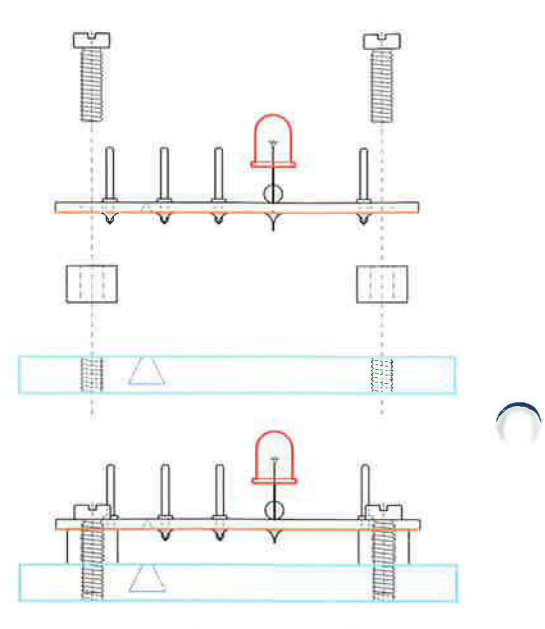

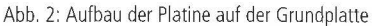

## **CAD-CAM**

#### **Einführung als Lehrgang**

Sollten die Schüler keine Erfahrungen mit nccad haben, so ist an dieser Stelle eine Einführung in das Programm notwendig. Dazu kann der Lehrer im Computerraum der Schule eine lehrgangsartige Unterweisung durchführen. Ein Beamer ist für die zeitökonomische Unterweisung sehr nützlich.

Je nach vorliegender Version des Programms kann die Vollversion oder aber der Modus "Anfänger" bzw. "Fortgeschrittener" gewählt werden. Die Anzahl der Icons lässt sich so reduzieren und der Blick gezielt auf die Grundfunktionen lenken.

In der Regel werden in einem ersten Schritt die wichtigsten Icons des Programms kurz vorgestellt. Die Schüler erhalten danach einfache Aufgaben, bspw. mit den verschiedenen Zeichenwerkzeugen ein buntes Bild zu erstellen. Neben den verschiedenfarbigen Layern lassen sich dabei auch der

Abb. 1: Reed-Kontaktschalter

Radiergummi bzw. die Rückfunktion, das Löschen aber auch das Kapieren und Verschieben erproben. Weitere wichtige Inhalte sind die Tischdarstellung und der Ausschnitt.

In einem nächsten Schritt wird die grundlegende Vorgehensweise bei der Erstellung einer Fräsdatei besprochen. Dabei müssen die Inhalte Werkstücknullpunkt, Ausspannposition, Grundeinstellungen Raster/Fang besprochen werden. Weiterhin ist der Unterschied zwischen dem Zeichenlayer und den Fräslayern zu klären. Um mit dem Programm eine Schaltung erstellen zu können, ist noch der Einsatz der Symbolbibliothek vorab zu klären.

#### **Einführung mit Lernkarten**

Anstelle der zeitaufwendigen lehrgangsartigen Einführung in das Programm durch den Lehrer hat sich in der Praxis ebenso der Einsatz von Lernkarten bewährt. Neben der Entlastungsfunktion für den Lehrer, der nicht mehr wortreich Schritt für Schritt in das gesamte Programm einführen muss, kann mit den Lernkarten schon nach einigen grundlegenden Hinweisen mit der praktischen Umsetzung der Aufgabenstellung begonnen werden. Jeder Schüler erhält eine speziell für die aktuelle Aufgabenstellung konzipierte Kartensammlung und kann sich damit Schritt für Schritt selbst in das Programm einarbeiten. Der Lehrer gewinnt dadurch Handlungsspielräume und kann sich, wenn notwendig, gezielt einzelnen Schülern zuwenden und Hilfestellung geben oder auftretende Fragen beantworten.

**0** 

Die Datei für die Lernkarten zur Aufgabenstellung Alarmanlage können Sie bei der Fa. Ellmitron (www.ellmitron.de) unter der Rubrik Bausätze, Fortbildungsmaterialien Schneider finden und kostenlos herunterladen. Dort können auch die Bauteile als Materialsatz erworben werden.

#### **Fräsdatei erstellen**

In einem ersten Schritt werden die Grundeinstel- , lungen vorgenommen (Werkstücknullpunkt, Ausspannposition, die Einstellungen Lineal/Raster/Fang sowie die Linieneinstellung). Anschließend wird die Datei erstmals gespeichert. Der Lehrer sollte die Schüler von Beginn an dazu anhalten, nach jedem größeren Arbeitsschritt zu speichern. Dabei hat es sich bewährt, die Bezeichnung der Schaltung, die Initialen des Schülers und eine fortlaufende Zahl zu wählen (z.B. Alarmanlage\_TS-1). So kann bei Fehlern oder wenn sich das Programm einmal aufhängt, leicht auf die passende Datei zurückgegriffen werden.

Die Platine kann im schwarzen Layer durch die Schüler selbst gezeichnet werden oder aber aus einer erweiterten Symbolbibliothek geladen werden, die der Autor ebenfalls bei Ellmitron zum Download anbietet. Wird die Platine selbst gezeichnet, so müssen auch die Bohrpunkte in den Ecken für die Montage auf die Grundplatte im Layer 4 gezeichnet werden.

Gemäß den Vorgaben des Schaltplans werden anschließend die Layoutsymbole der Schaltung geladen und positioniert. Neben dem Widerstand und der LED auch mehrere einpolige Anschlüsse für die Anschlüsse des Reed-Kontakts bzw. des Summers oder Relais in einer späteren Ausbaustufe. Es ist auch möglich, nur ein Anschlusssymbol zu laden und entsprechend oft zu kopieren. Weiterhin wird das Symbol für eine Spannungsquelle horizontal benötigt.

Die Symbole werden, wenn notwendig, gedreht und an die richtige Stelle verschoben.

Die Schüler werden bei der Arbeit angehalten, immer genau auf die Anweisungen der Statuszeile zu achten. Anschließend wird die Datei erneut gespeichert.

Mit dem Layer 3 und der Funktion "Gerade" werden die Leiterbahnen gezeichnet und anschließend mit der Funktion "Polygon Generierung" bearbeitet. Danach werden unter "Parameter -  $CAD -$ Leiterplatte" die Werte für die Größe der Pads geändert: Layer 2 (blau): 3.5, Layer 4 (magenta): 4.5. Wie nach jedem größeren Arbeitsschritt wird die Datei erneut gespeichert.

Es folgen die Arbeitsschritte "Pad/Bahn generieren" und "Outline Generierung". Häufig erfolgt diese Generierung mit einem Klick nicht vollständig, sodass es sich empfiehlt, sicherheitshalber das Icon mehrmals anzuklicken. Unter "Umwandlung" wird das Icon "Polygon Generierung" gewählt und Layer 1 (grün) mit "ok" bestätigt.

Layer 3 und Layer 9 werden unsichtbar geschaltet, damit sich die Pads und Leiterbahnen leichter auf Vollständigkeit überprüfen lassen. Ist alles in Ordnung, wird erneut gespeichert.

Im nächsten Schritt muss die erstellte Schaltung gespiegelt werden, da sich die Kupferschicht ja auf der Unterseite der Platine befindet bzw. die Bauteile von oben aufgesteckt werden. Zunächst werden alle Layer wieder sichtbar geschaltet, bevor mit dem Icon "Spiegeln vertikal" die Frässeite gedreht wird. Die komplette Schaltung wird mit einem Rahmen versehen und dadurch markiert. Nach dem Markieren ist der hellblaue Rahmen weg. In der Fußzeile können im Feld "KA" die Koordinaten der Spiegelachse eingegeben werden. Alternativ kann die Spiegelachse aber auch mit der Maus gewählt werden.

Nun wird die Platine beschriftet. Im Layer 6 wird das Icon "Gravurtext max/mz" gewählt. Für jeden Schriftzug muss an der gewünschten Stelle ein Schriftrahmen gezogen werden. Der Editor öffnet sich, nach Wahl der passenden Schriftgröße werden schrittweise neben der Bezeichnung "Alarmanlage"

Postfach 1440 · 63114 Dietzenbach www.als-verlag.de · info@als-verlag.de

auch der Vor- und Nachname des Schülers sowie die Spannung der Spannungsquelle und die Anschlussstellen für Reed-Kontakt und Summer (oder Relais) eingegeben.

Nach dem Speichern wird der Layer 6 unsichtbar geschaltet, lediglich Layer grün und rot sind sichtbar, damit den Leiterbahnen die Technologiedaten zugewiesen werden können. Dazu wird der Cursor auf den Markierungspunkt einer beliebigen Leiterbahn gesetzt. Sobald sie rot wird, erfolgt ein Mausklick und der Cursor wird schräg nach außen gezogen. Nach einem erneuten Mausklick öffnet sich das Technologiefenster, in das die passenden Daten eingegeben werden.

#### Technologie Standard:

Wir geben die Technologiedaten für einen Gravierstichel 60° ein. Bei einer Frästiefe von 0,3 mm wird die Fräsbahn 0,4 mm breit. Ein Gravierstichel mit 45° erzeugt eine schmalere Fräsbahn, beim Löten besteht die Gefahr, dass Lötzinn über die Bahn fließt und einen Kurzschluss verursacht.

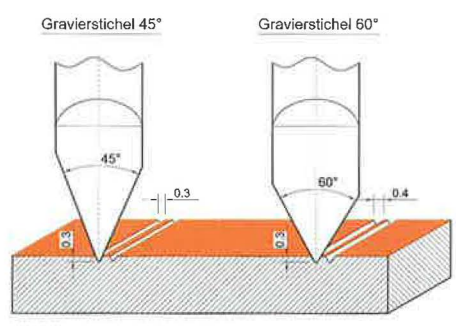

Abb. 3: Gravierstichel 45° und 60°

Nummer: O Layer: 1 Bearbeitung: Einzelteil/Bahn Bahnkorrektur: außen TECHNOLOGIE Relais vorher: 5 + 6 ankreuzen Leiterbahnen

Relais nachher: 5 + 6 ankreuzen Vorschub: 150 Werkzeugdurchmesser: 0.4 mm Gesamttiefe: 0.3 mm Teilzustellung: 0.3 mm Z-Nullpunkt: 0.00 mm

Im nächsten Schritt werden die Layer 2 und 9 sichtbar geschaltet und die Technologiedaten für die Bohrpunkte eingegeben.

Technologie Standard: Nummer: O Layer: 2 Bearbeitung: Einzelteil/Bahn Bahnkorrektur: keine TECHNOLOGIE Relais vorher: 5 + 6 ankreuzen Leiterbahnen Relais nachher: 5 + 6 ankreuzen Vorschub: 100 Werkzeugdurchmesser: 0.4 mm Gesamttiefe: 0.6 mm Teilzustellung: 0.3 mm Z-Nullpunkt: 0.00 mm

Es folgen auf die gleiche Weise die Bohrpunkte im Layer 4 und abschließend die Technologiedaten der Schriftzüge im Layer 6. Für die Schrift reicht eine Frästiefe von 0.15 mm.

Technologie Standard: Nummer: 0 Layer: 6 Bearbeitung: Einzelteil/Bahn Bahnkorrektur: keine TECHNOLOGIE Relais vorher: 5 + 6 ankreuzen Leiterbahnen Relais nachher: 5 + 6 ankreuzen Vorschub: 150 Werkzeugdurchmesser: 0.4 mm

Gesamttiefe: 0.15 mm Teilzustellung: 0.15 mm Z-Nullpunkt: 0.00 mm

Vor der abschließenden Simulation des Fräsvorgangs werden die Layer 1, 2, 4, 6 und 9 sichtbar geschaltet. Nach erfolgreicher Simulation wird die fertige Datei abgespeichert.

#### **HERSTELLUNG DER SCHALTUNG**

#### **Platine aussägen und bearbeiten**

Zunächst empfiehlt es sich, alle Schüler eine Platine mit den gewählten Maßen aussägen zu lassen. In einem weiteren Schritt erfolgt das Abrichten und Anfasen der Kanten.

#### **Einweisung in die Arbeit am Koordinatentisch**

Sind die Schüler nicht bereits gut mit dem Koordinatentisch vertraut, so empfiehlt sich eine gründliche Einweisung durch den Lehrer für die gesamte Technikgruppe. Anschließend sollte der Lehrer den ersten Schüler bei der Arbeit an der Maschine einweisen und betreuen. Dieser übernimmt die Aufgabe des Lehrers beim nächsten Schüler. Es hat sich bewährt, die Schüler immer im Tandem an der Maschine arbeiten zu lassen. Dabei kontrolliert der Schüler, der bereits mit der Arbeit fertig ist, die Vorgehensweise des nächsten Schülers und gibt ggf. Korrekturhinweise. Die Reihenfolge der Arbeit am Koordinatentisch sollte an die Tafel geschrieben werden. So weiß jeder Schüler, wann er an der Reihe ist und es gibt keine Drängeleien an der Maschine und auch keine Leerlaufzeiten.

#### **Grundplatte aussägen und bearbeiten**

Stehen im Unterricht nicht mehrere Frästische zur Verfügung, dann gibt es erfahrungsgemäß einen Stau beim Fräsen der Platinen. Um untätiges Vergeuden der Unterrichtszeit zu vermeiden, beginnen

die Schüler, die zunächst nicht am Koordinatentisch arbeiten, mit dem Aussägen und Bearbeiten der Grundplatte aus Acrylglas. Die Kanten werden· mit der Feile abgerichtet und auf dem Schleifbrett fein abgezogen. Denkbar ist auch der Einsatz einer Ziehklinge. Alle Kanten werden leicht gefast, die oberen Kanten können auch mit einer breiten, gleichmäßigen Fase von ca. 2 mm versehen werden.

#### **Fräsen der Platine**

Die Platine wird mit doppelseitigem Klebeband auf der Palette fixiert oder, wenn vorhanden, auf der Vakuumfräsfläche positioniert. Nach dem Einrichten der Maschine wird die Platine mit einem Gravierstichel mit 60° gefräst.

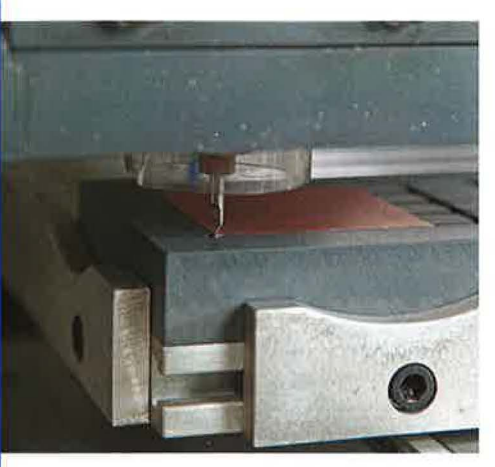

Abb. 4: Gravierstichel am Werkstück-Nullpunkt

Die Schüler sollen die Qualität der Fräsarbeit an der Maschine kontrollieren, bevor sie die fixierte Platine abnehmen (z. B. ob die Tiefe der Fräsbahnen ausreichend ist). So kann gegebenenfalls der Fräsvorgang nochmals mit leicht optimierten Einstellungen wiederholt werden.

#### **Bohrungen anfertigen**

**ALSVERIAG** 

Im nächsten Arbeitsschritt werden an der Tischbohrmaschine alle Bohrpunkte mit 1,0 mm aufgebohrt.

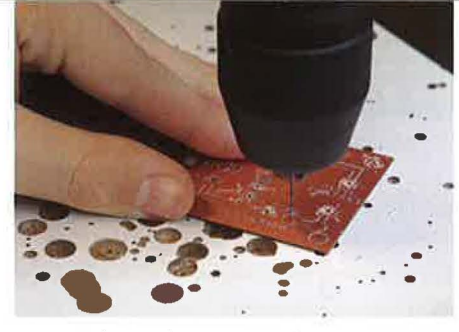

Abb. 5: Aufbohren der gesetzten Bohrpunkte

Denkbar wäre auch, zum Fräsen einen Speerbohrer, 1,0 mm, einzusetzen. Mit geänderten Technologien für die Leiterbahnen (Frästiefe 0,2 mm) und für die Bohrungen (Frästiefe ca. 1,8 mm je nach Platinendicke) werden die Bohrungen im gleichen Arbeitsgang am Koordinatentisch durchgeführt.

#### **Vorbereitungen Gewindeschneiden**

Grundplatte und Platine werden sorgfältig ausgerichtet (auf gleichmäßig breiten Rand achten) und mit Klebeband fixiert. Es empfiehlt sich, dass sich die Schüler bei dieser Arbeit gegenseitig unterstützen. Zur Kennzeichnung der Position der beiden Teile werden sie mit einem sogenannten Schreinerdreieck versehen.

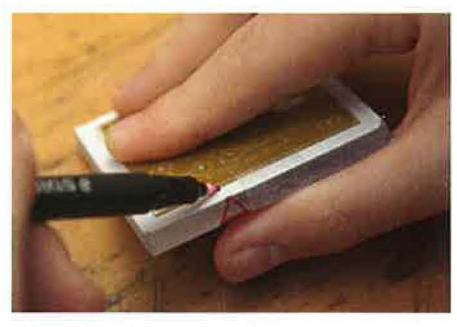

Abb. 6: Kennzeichnung der Teile

Nun werden beide Teile mit 2,5 mm aufgebohrt, anschließend wird der Klebestreifen entfernt. Mit dem Handsenker werden die Kernlöcher für die M3-Gewinde in der Grundplatte noch entgratet.

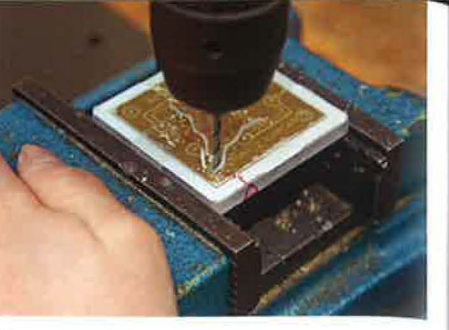

Abb. 7: Bohren der Kernlöcher mit 2,5 mm

Die vier Eckbohrungen der Platine werden danach mit 3,0 mm aufgebohrt, damit später die Montage mit den M3-Schrauben möglich ist.

#### **Gewindeschneiden**

Das Gewindeschneiden in den vier Bohrungen der Grundplatte erfolgt wahlweise mit einem Gewindebohrer im Windeisen in den üblichen drei Schritten von Hand oder mit einem Einschnittgewindebohrer, der in den Akkuschrauber mit Drehmomentregler eingespannt wird. Die Grundplatte wird dazu in den Maschinenschraubstock gespannt und mit geringer Geschwindigkeit und geringem Drehmoment das Gewinde gebohrt.

#### **Bestücken der Platine**

Vor der weiteren Bearbeitung wird die Platine für die Lötarbeiten vorbereitet. Mit Stahlwolle oder einem Polyblock wird die Oberfläche sorgfältig gereinigt. Mit einem Staubsauger mit Saugbürste wird die Platine von Metallstaub gereinigt, da dieser sonst in den Fräsbahnen mit dem Lötlack gebunden würde und zu Fehlern führen könnte.

Die Platinen werden vor dem Löten noch fein mit Lötlack überzogen. Es empfiehlt sich, mehrere Platinen nebeneinanderzulegen und zügig einmal über die ganze Reihe zu sprühen. Weiterhin ist es empfehlenswert, diese Arbeit durch den Lehrer durchführen zu lassen, da Schüler erfahrungsgemäß gerne zu viel Lack aufsprühen.

ALS-Verlag GmbH **TECHNIKSTUNDE** © 2013

Postfach 14 40 · 63114 Dietzenbach www.als-verlag.de - info@als-verlag.de

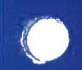

Wenn vorhanden, wird der Widerstand mit einer Biegehilfe vorbereitet und anschließend mit den anderen Bauteilen auf die Platine gesteckt und durch leichtes Auseinanderbiegen der Beine auf der Rückseite in der Position gehalten.

Pad und Anschlussbein werden erhitzt und dann erst das Elektroniklot dazugegeben. In der Regel sollte es beim Kontakt mit dem erhitzten Material flüssig werden. Bei zu geringer Erwärmung besteht die Gefahr, "kalte" Lötstellen zu erhalten, die die Funktion der Schaltung beeinträchtigen können. Beim Löten ist auch darauf zu achten, dass nicht zu viel Lötzinn verwendet wird, da es sonst leicht über die Fräsbahnen läuft und Fehlerstellen verursachen kann.

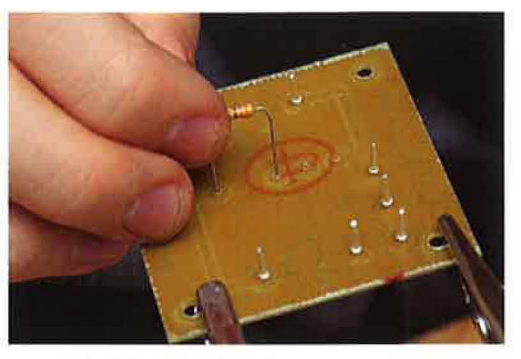

Abb. 8: Bestücken der Platine

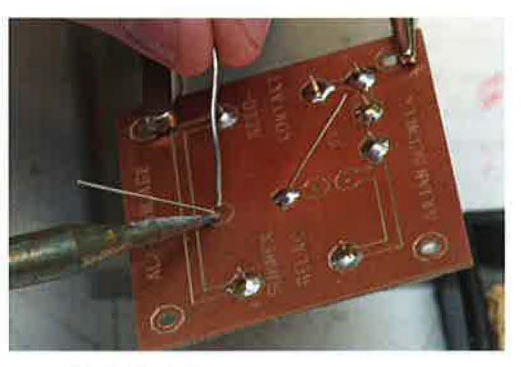

Abb. 9: Lötarbeiten

#### **Endmontage**

Erst jetzt wird die Schutzfolie von der Acrylgrundplatte ·abgezogen. Platine und Grundplatte werden entsprechend der Kennzeichnung durch das Schreinerdreieck passend aufeinandergelegt. Vor dem Verschrauben werden 5 mm lange Distanzhülsen zwischen Platine und Grundplatte gelegt, anschließend die Teile mit den M3-Zylinderkopfschrauben verschraubt.

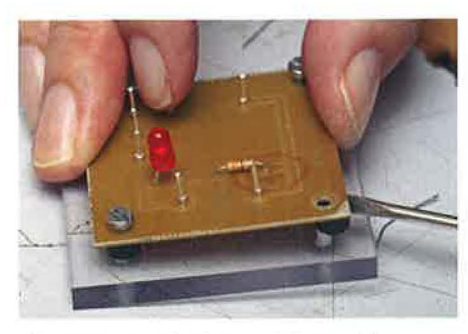

Abb. 10: Montage der Platine auf die Grundplatte

#### **Anschlüsse löten**

Im letzten Arbeitsschritt werden Steckschuhe an die Anschlussdrähte des Batterieclips sowie des Summers gelötet. Auch der Reed-Kontakt erhält zwei Drähte mit Steckschuhen. Über die Steckschuhe können abschließend kurze Schrumpfschlauchstücke gesteckt und geschrumpft werden.

#### **Funktionsprüfung**

Nun erfolgt die Funktionsprüfung mit einem geeigneten Magneten. LED und Summer melden den Alarm (s. Titelfoto).

#### **ZUSATZAUFGABE**

Zur Differenzierung bietet es sich an, leistungsstarke Schüler, die schnell arbeiten, eine Holzwäscheklammer als Sensor fertigen zu lassen. Die Wäscheklammer wird vorn mit einem 3-mm-Bohrer komplett durchbohrt. Anschließend werden zwei M3-Schrauben von innen nach außen eingesteckt. Außen wird vor der Montage der Mutter eine

Lötfahne mit angelötetem Anschlussdraht eingelegt. Nach der Montage liegen die beiden Schraubenköpfe aufeinander und schließen den Stromkreis. Ein eingelegter Pappstreifen unterbricht den Stromkreis und kann mit einer Schnur an einem zu sichernden Gegenstand befestigt werden. Zur eigenen Fixierung kann die Wäscheklammer hinten noch eine Bohrung erhalten. Wird der zu sichernde Gegenstand bewegt, so wird der Pappstreifen herausgezogen und löst dadurch den Alarm aus.

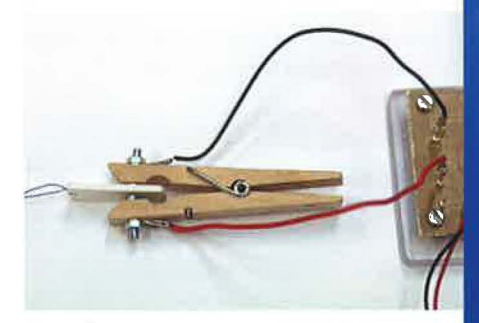

Abb. 11: Wäscheklammer mit eingeklemmtem Pappstreifen

#### **AUSBLICK**

Statt des 9-V-Summers kann an die Alarmanlage auch ein Relais angeschlossen werden. Bei diesem Relais können im Arbeitsstromkreis Verbraucher bis 24 V eingesetzt werden! Dieses Relais wird ebenfalls auf einer Platine bestückt und auf eine Grundplatte geschraubt. Der Relais-Baustein, mit zwei Schutzdioden versehen, kann auch an verschiedene Transistorschaltungen angeschlossen werden.

Relais-Baustein sowie diverse Transistorschaltungen werden in weiteren Technikstundenbeiträgen dargestellt.

#### **Autoren:**

**Thomas Schneider, Neuhausen a. d. Fildern, Dietmar Waibel, Schwäbisch Gmünd** 

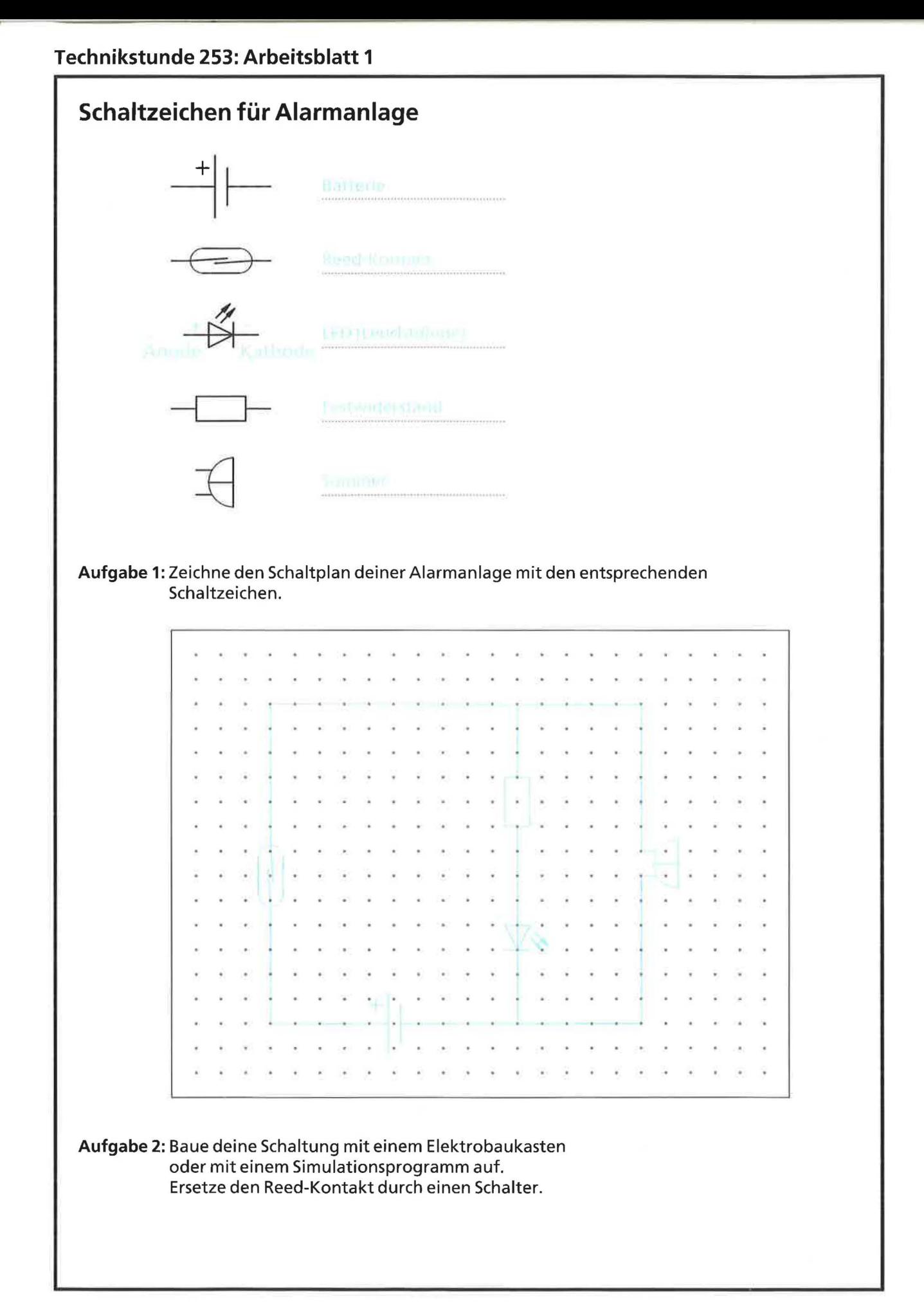

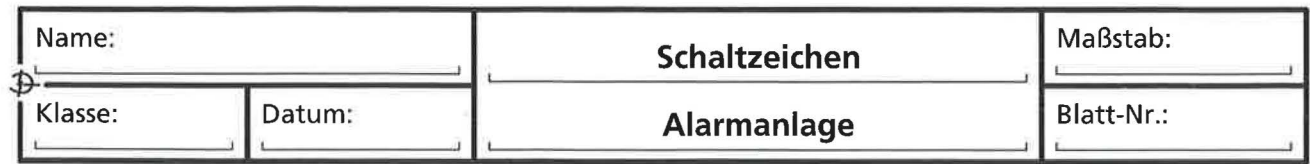

## Technikstunde 253: Arbeitsblatt 2

# Spannungsmessung (U) an der Alarmanlage

Merke: Das Voltmeter wird immer parallel zur Spannungsquelle oder parallel zum Bauteil angeschlossen.

#### Miss folgende Spannungen und trage deine Messergebnisse ein.

Zeichne zuerst die Voltmeter dort in den Schaltplan ein, wo die Spannung gemessen werden soll.

Verwende folgendes Symbol für das Voltmeter:  $-\sqrt{V}$ )

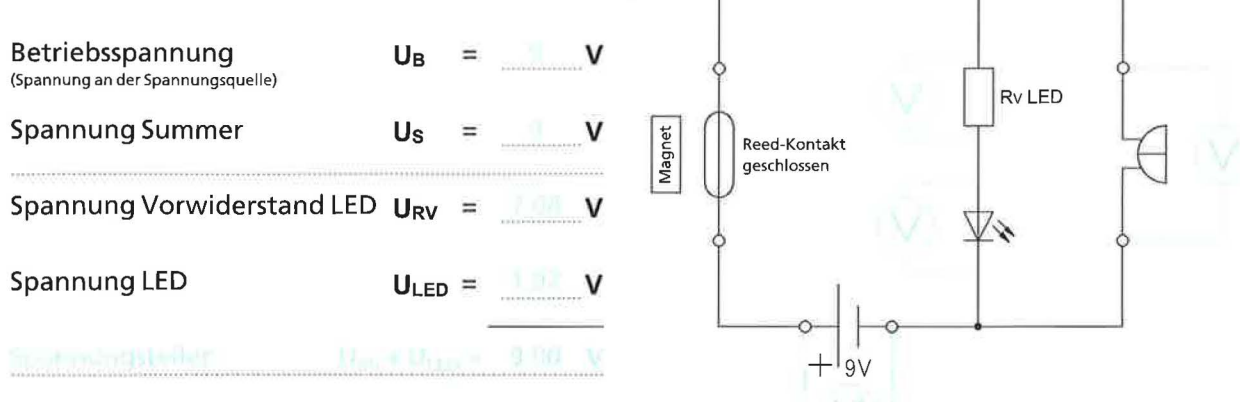

Die Schaltung kann zusätzlich mit einem Simulationsprogramm wie "Crocodile Physics" (inzwischen "Yenka Physik") aufgebaut werden . Ersetze dabei den Reed-Kontakt mit einem Stellschalter und schließe den Stromkreis.

Hilfestellung:

 $\frac{1}{2}$ 

Vergleiche die Messergebnisse an deiner Alarmanlage mit den simulierten Ergebnissen.

## Strommessung (1) an der Alarmanlage

Merke: Das Amperemeter wird immer in Reihe im Stromkreis angeschlossen.

#### Miss die Stromstärke und trage deine Messergebnisse ein.

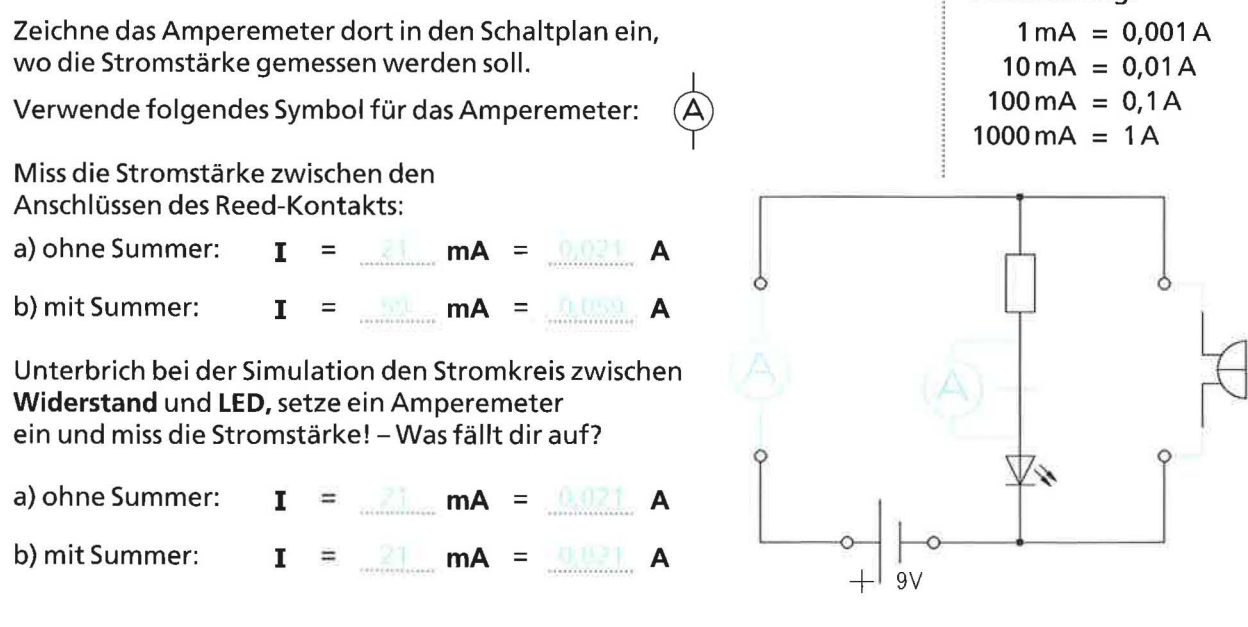

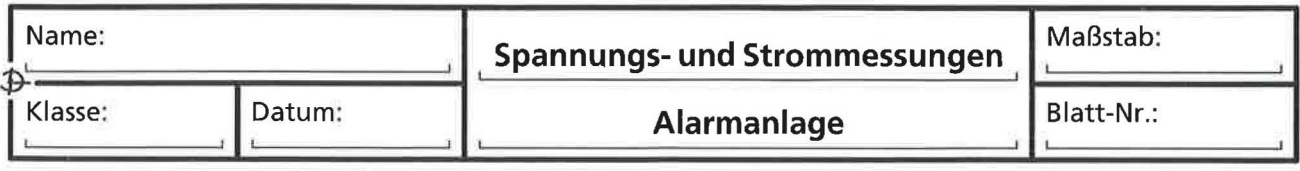

#### Technikstunde 253: Arbeitsblatt 3

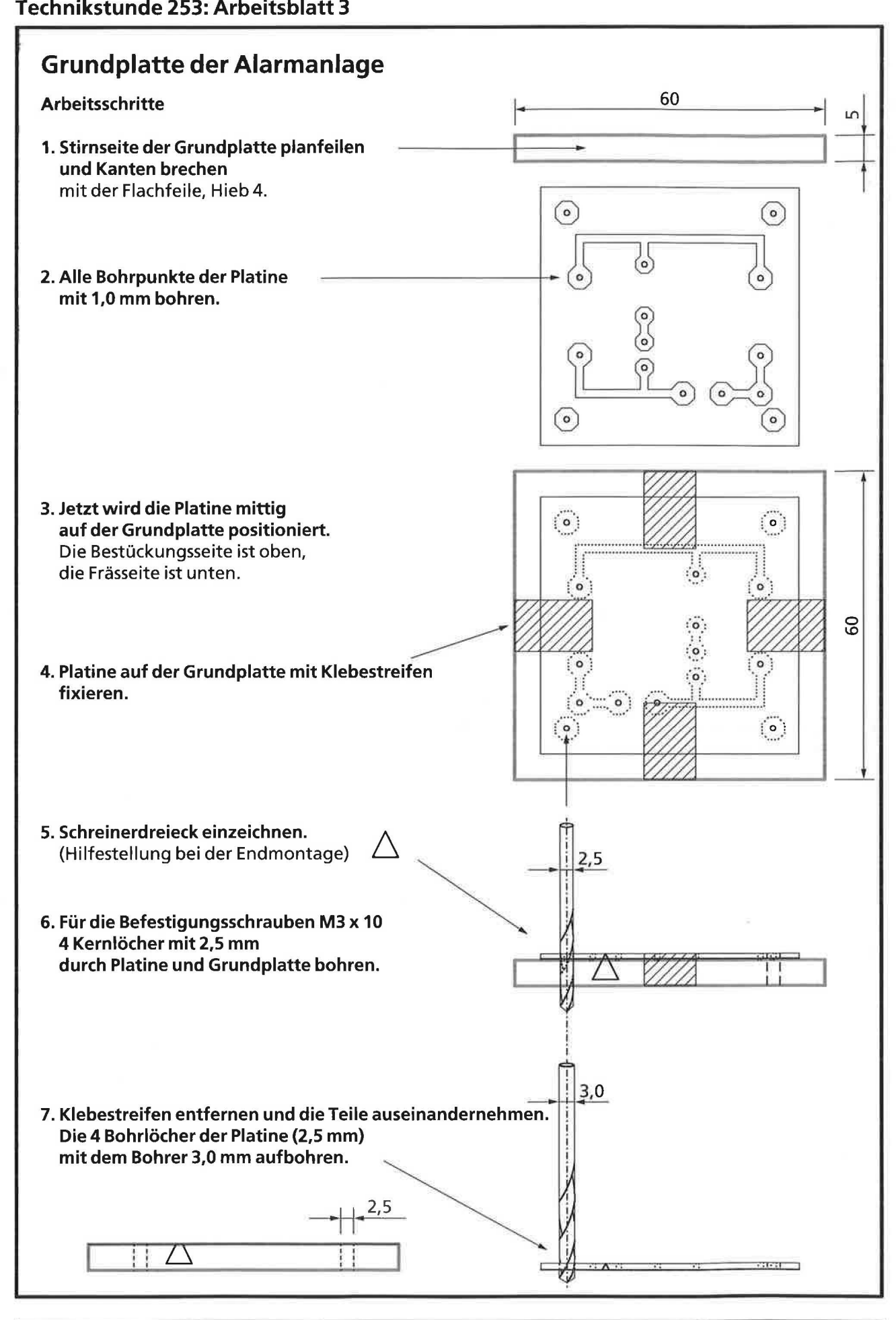

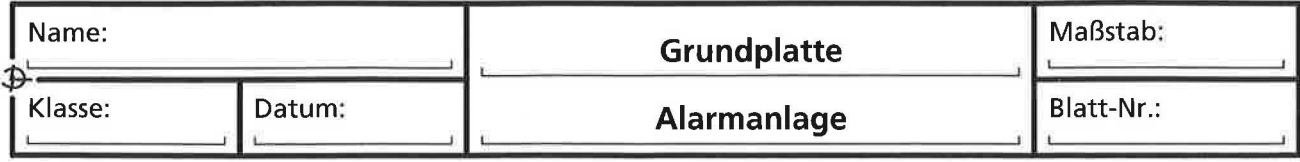

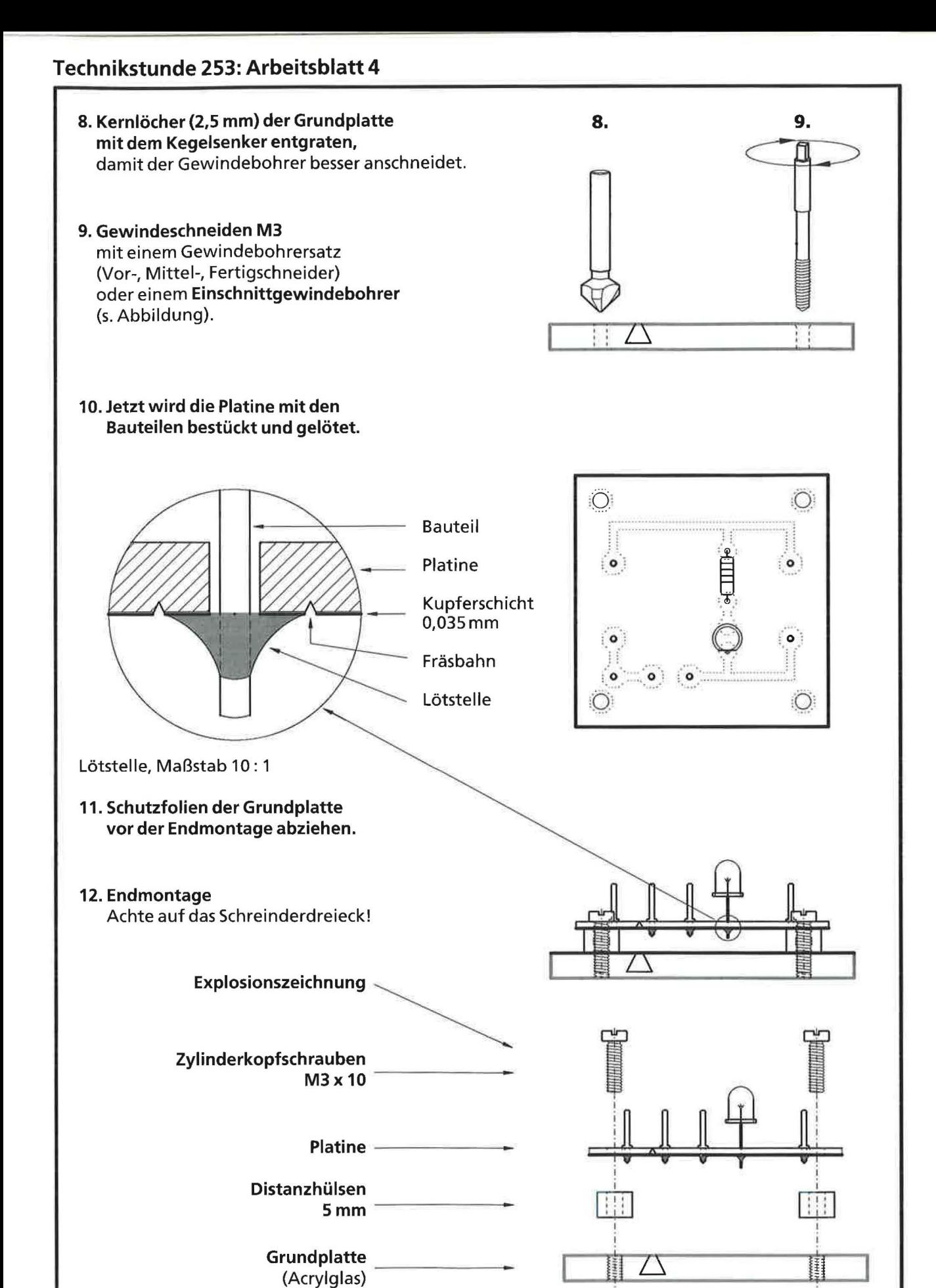

**Grundplatte**  $\bigoplus_{i=1}^{\text{Name}}$   $\bigoplus_{i=1}^{\text{Name}}$   $\bigoplus_{i=1}^{\text{Name}}$   $\bigoplus_{i=1}^{\text{Name}}$   $\bigoplus_{i=1}^{\text{Name}}$   $\bigoplus_{i=1}^{\text{Name}}$   $\bigoplus_{i=1}^{\text{Name}}$   $\bigoplus_{i=1}^{\text{Name}}$   $\bigoplus_{i=1}^{\text{Name}}$   $\bigoplus_{i=1}^{\text{Name}}$   $\bigoplus_{i=1}^{\text{Name}}$   $\bigoplus_{i=1}^{\text{Name}}$   $\bigoplus$ Name: **Magazine Magazine Magazine Magazine Magazine Magazine Magazine Magazine Magazine Magazine Mag** Klasse: Datum: **Alarmanlage** Blatt-Nr.: